# Case Study

**Re-define network visibility for capacity planning & forecasting with Grafana**

## CASE-1: Objective/Goal

Integrate & Correlate Usage & Latency data sets from multiple Collectors/Probes for Capacity Planning & Performance Analytics

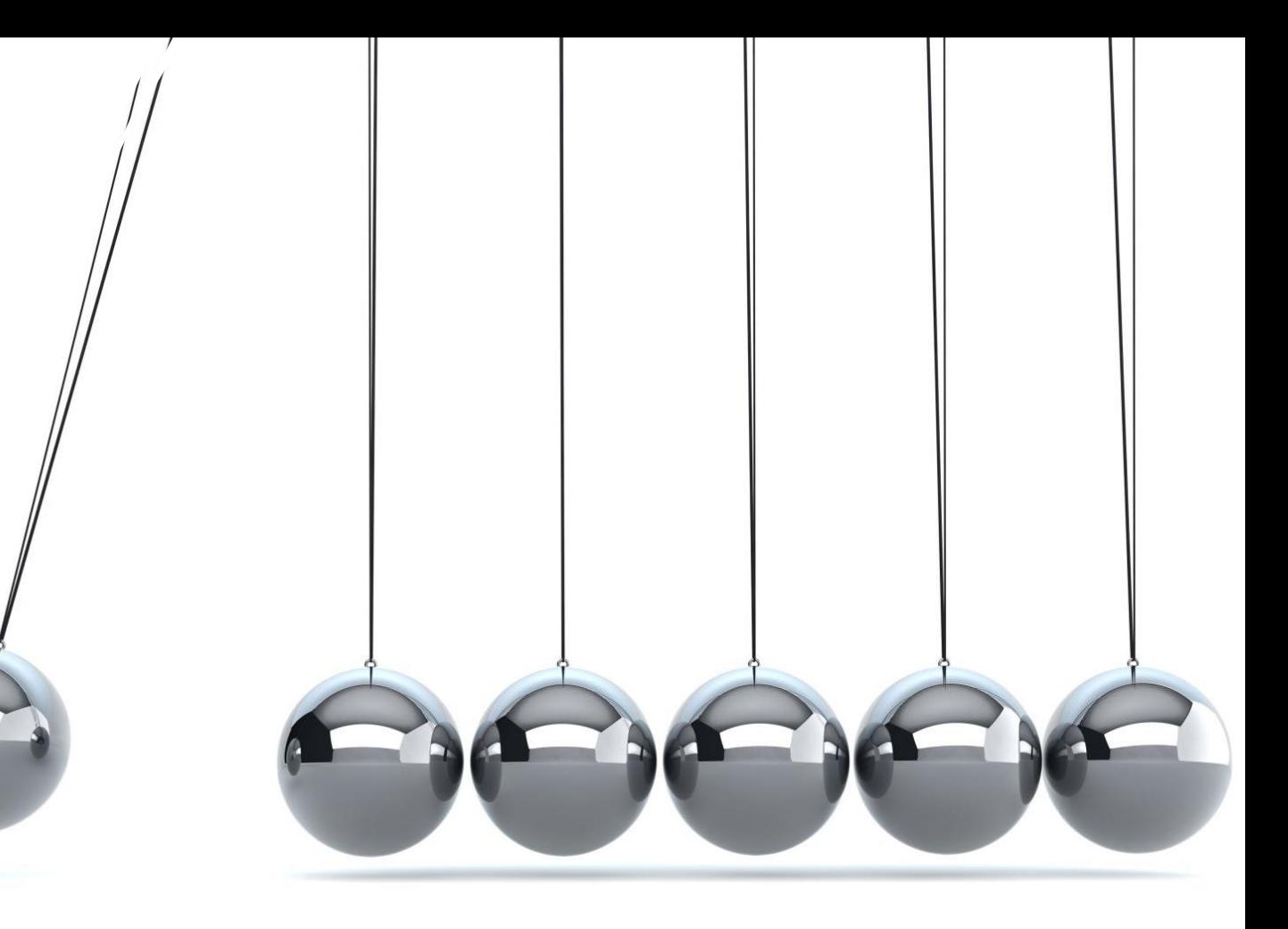

Popular Monitoring Tools used in BD

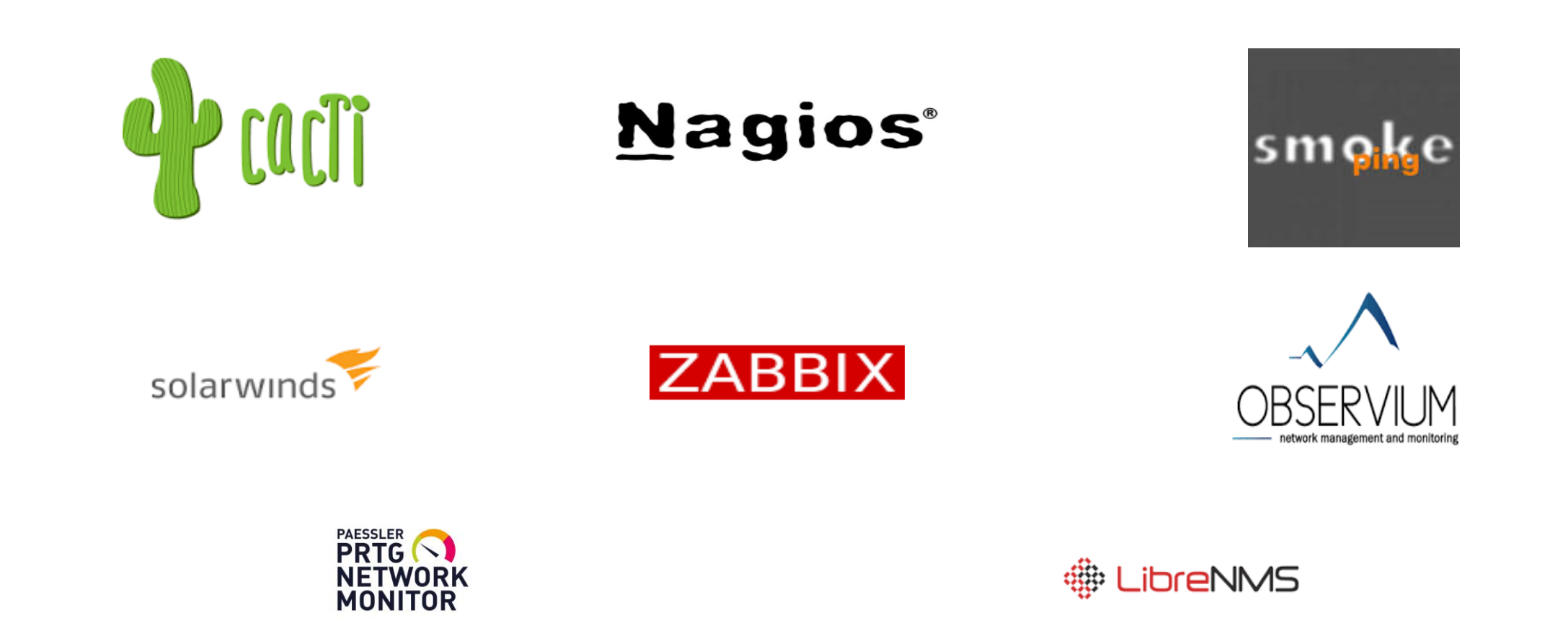

## Monitoring Software Type Comparison

### **ICMP Based monitoring**

- Zabbix
- Solarwinds
- PRTG
- Smokeping
- Nagios

### **SNMP Based Monitoring**

- Zabbix
- Solarwinds
- PRTG
- Cacti
- LibreNMS
- Observium
- Nagios

### **Operational** Challenges

- Tracking & Logging Latency deviation from ISP prefixes
- Transit Provider Performance Analysis correlating ICMP & SNMP data sets
- Too much manual works also time consuming & error prone
- Timeline based aggregated comparison was not possible

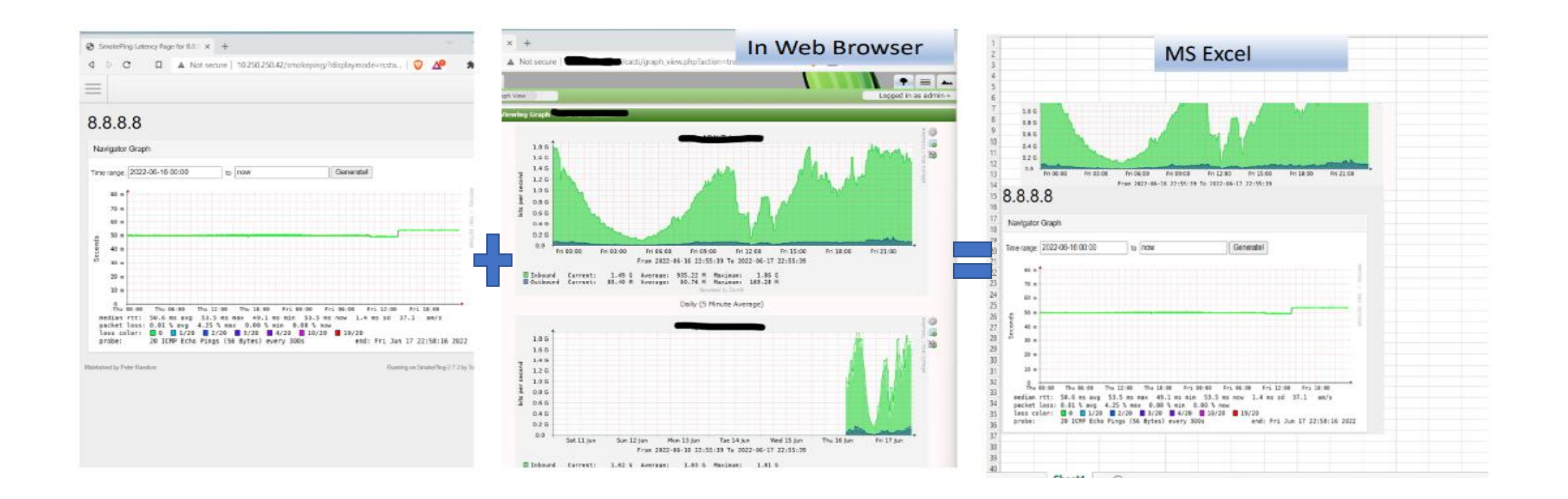

## Operational Challenges (contd.)

- **Capacity planning & forecast**:
	- Threshold target was not statistically available
	- Aggregated Transit usage was needed for upgrade/downgrade plans
	- Management Dashboard was needed
- **Reporting:**
	- Manual records with multiple Screen Shots and Excel file logs for incidents
- **Ops Notes:** 
	- Need to keep the existing platforms safe (data integrity) to avoid unforeseen risks
	- Need solution for cross platform data integration

Monitoring System Topology: Existing

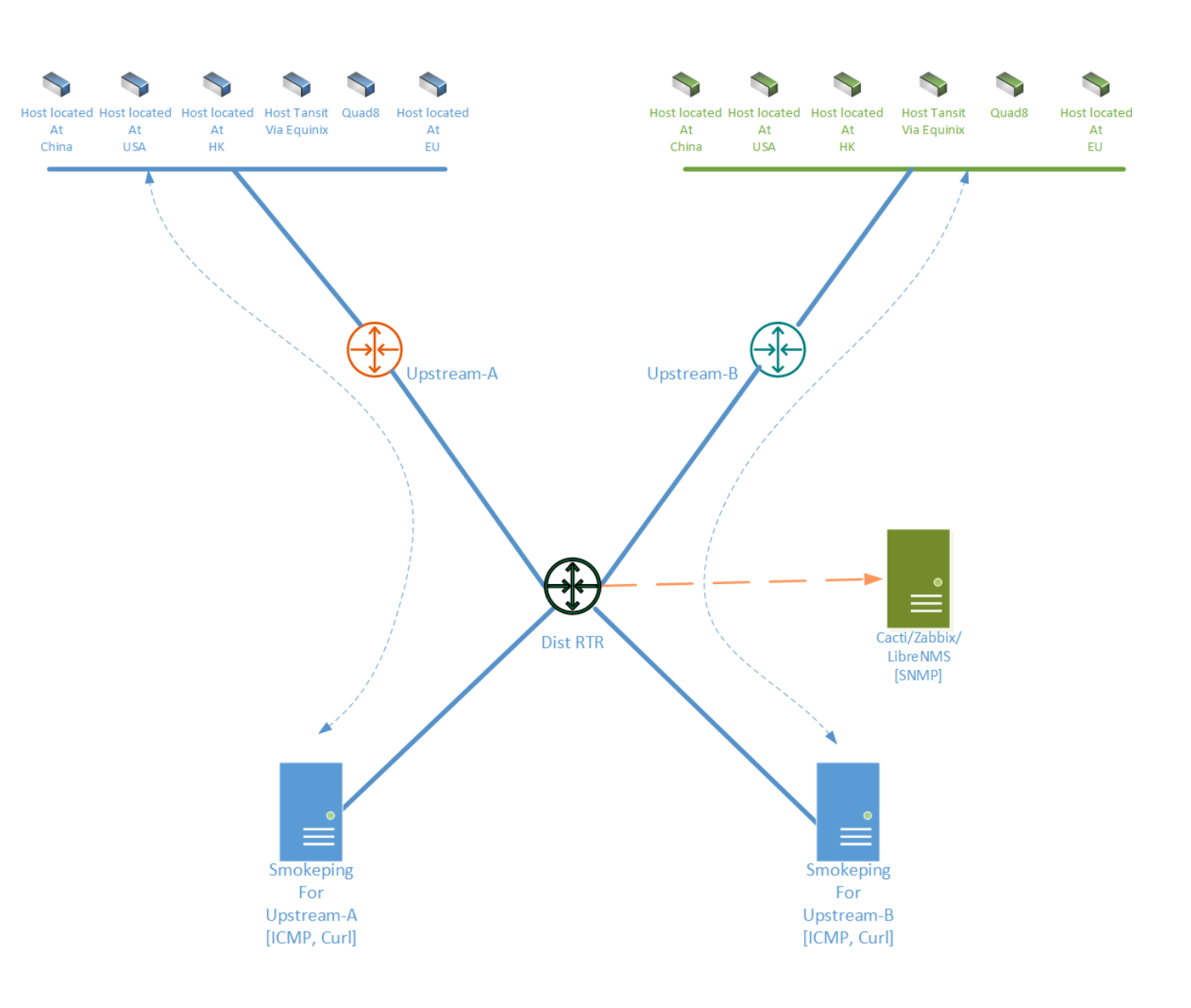

### Selecting Grafana

• Grafana is an opensource interactive data-visualization platform, developed by Grafana [Labs](https://www.grafana.com/), which allows users to see their data via charts and graphs that are unified into one dashboard (or multiple dashboards!) for easier interpretation and understanding. You can also query and set alerts on your information and metrics from wherever that information is stored.

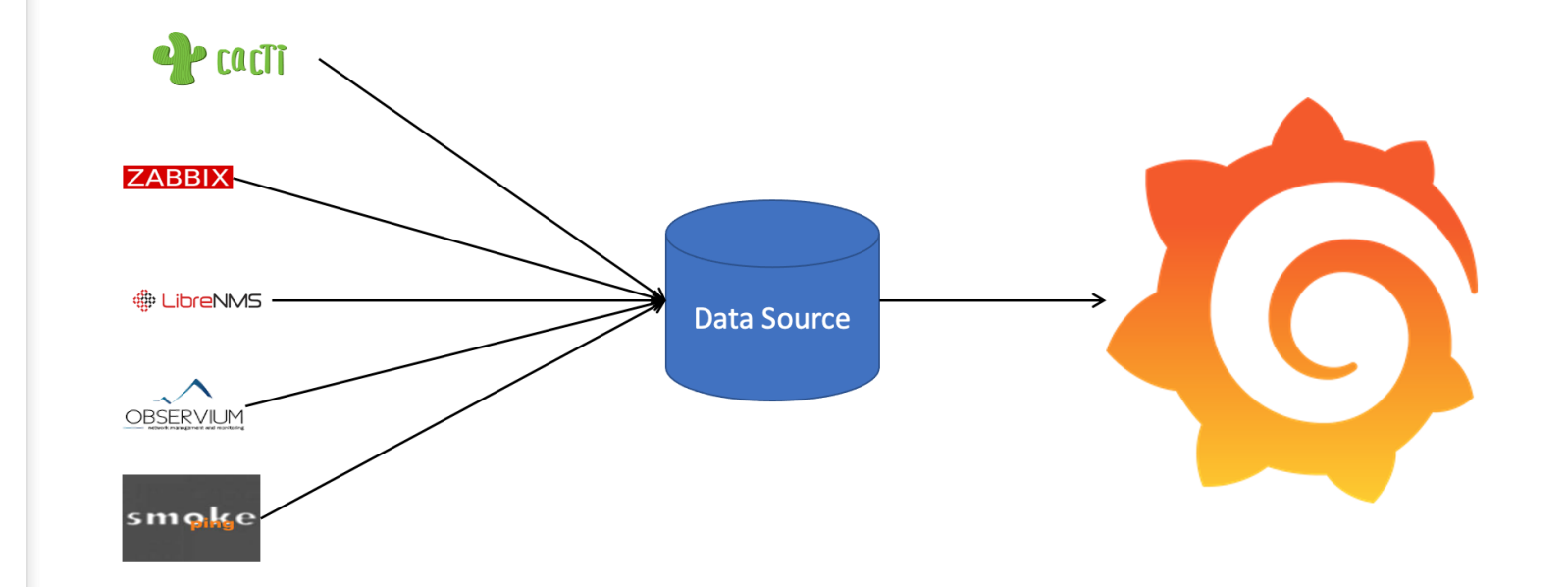

Monitoring System Topology: with Grafana

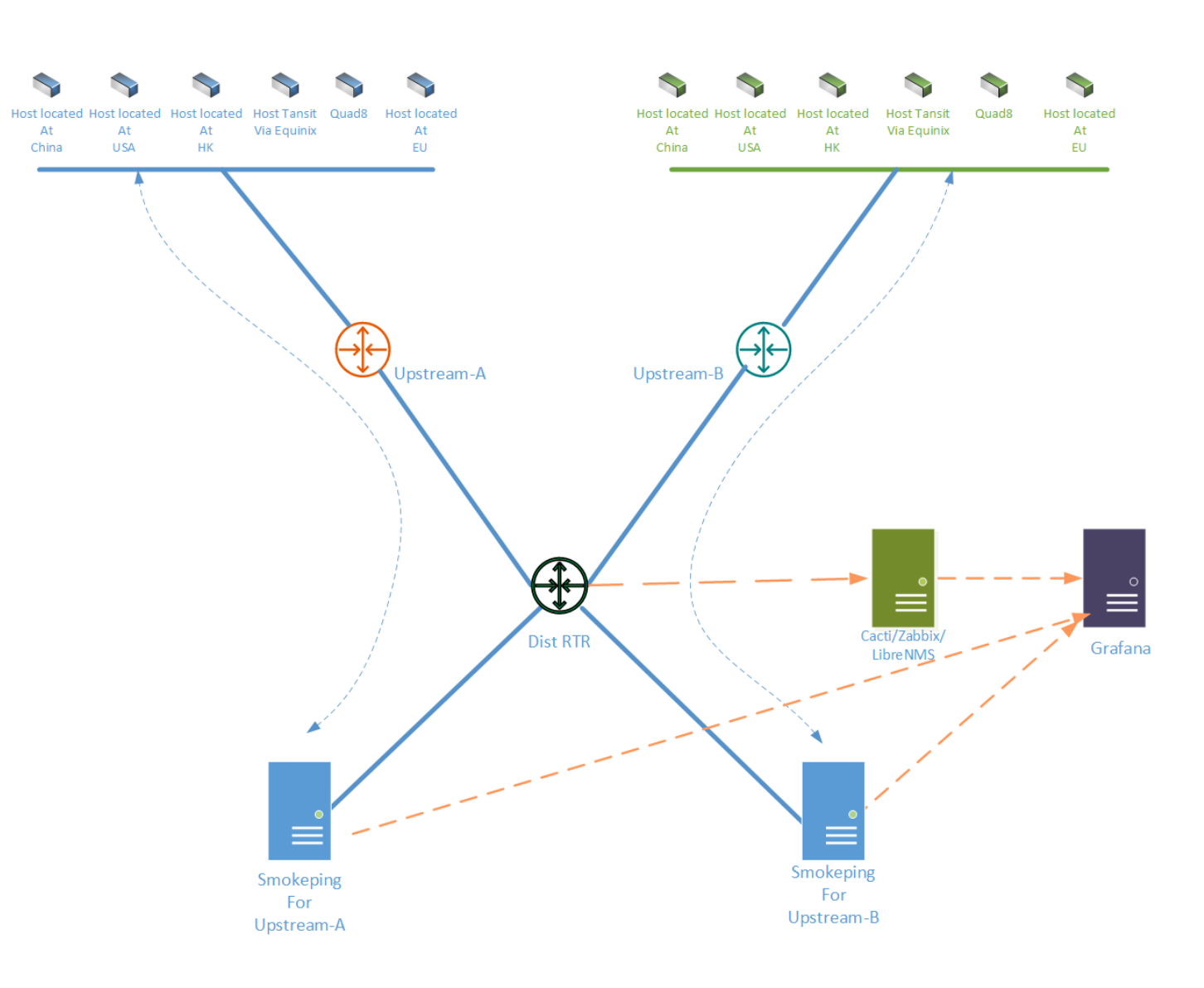

## Data Sources for Grafana integration

- Cacti & Smokeping
	- Grafana SimpleJson datasource with Grafana-rrd-Server
- Zabbix
	- Zabbix App
- Librenms & Observium
	- Grafana mysql data source [Need to configure mysql database to allow Grafana Server IP for accessing database and run the query]
	- Grafana InfluxDB Data Source

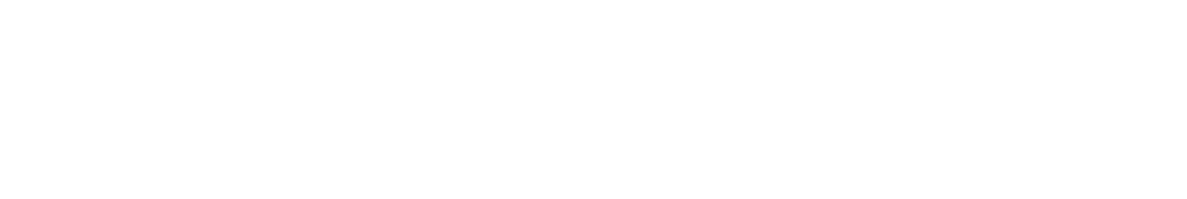

## Grafana Integration Steps

Installation Steps:

- 1. Install Grafana
- 2. Install Grafana-rrd-Server in Cacti & Smokeping server
- 3. Add SimpleJson Data-Sources at Grafana server
- 4. Add Zabbix App at Grafana server

Configuration Steps:

- 1. Create a new Dashboard at Grafana
- 2. Selected the *data-source* and run required query
- 3. Select in-built graphing options for graph
- 4. Start ICMP & SNMP based data correlation & performance analysis

## Installation & Integration Challenges

Key notes on RRD:

- Most of the graphing softwares like *cacti/smokeping/librenms* store values to *rrd files* and use those rrd files to generate graphs
- These *rrd files* need to be readable via Grafana SimpleJSON data-collector

Importing rrd values:

- Install small software/script called **Grafana RRD Server** which works as a bridge between existing rrd based graphing softwares and Grafana
- Follow online installation process:

Download/Install Link:<https://github.com/doublemarket/grafana-rrd-server>

• Allow server firewall to listen to port 9000 for Grafana grafana-rrd-server -p 9000 -r /path/to/rrds -s 300

Adding Data Source

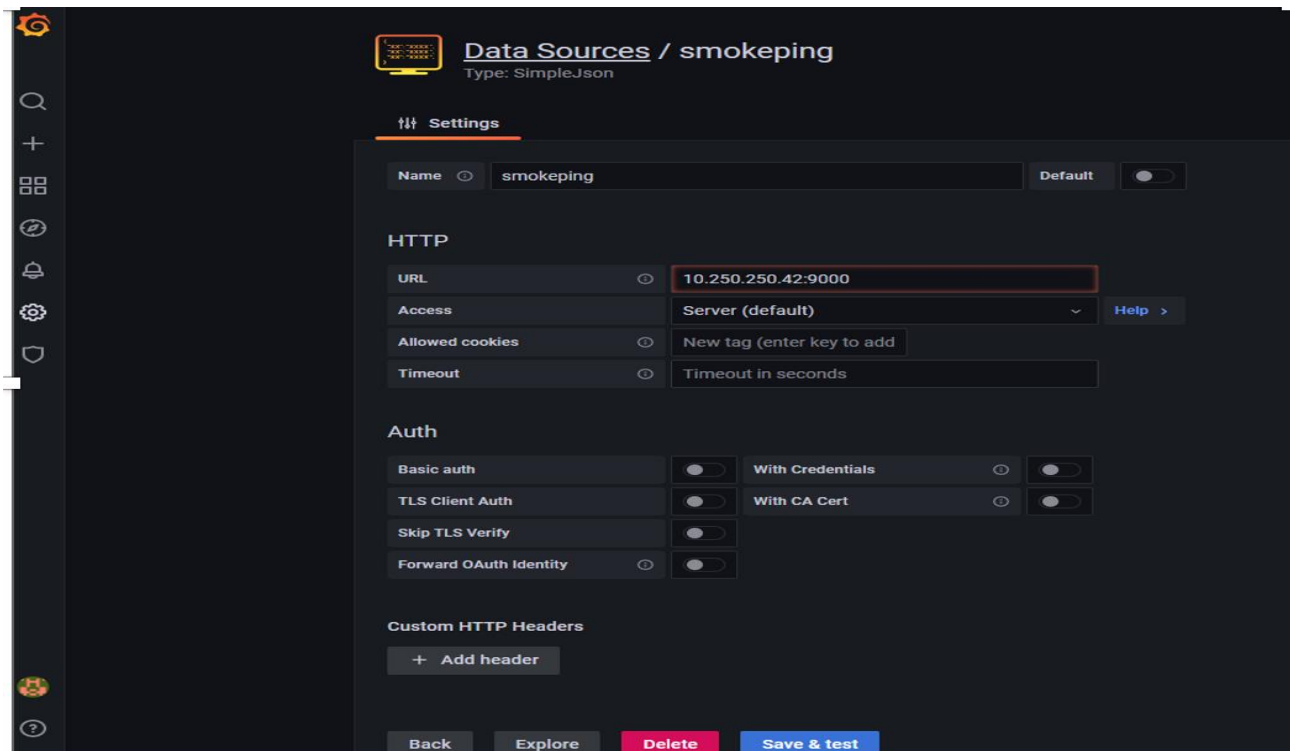

• **Data-Source Panel:** 

• Each Remote server [Cacti/Smokeping/Zabbix] needs a separate data-source

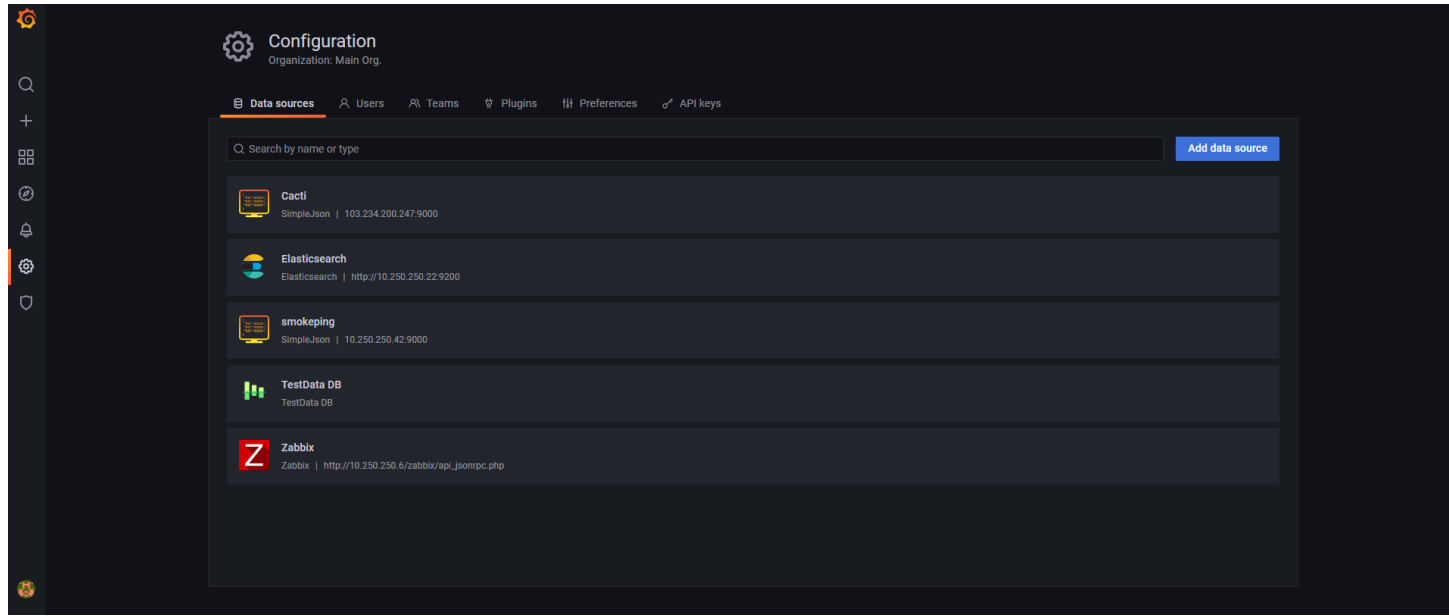

Creating Dashboard

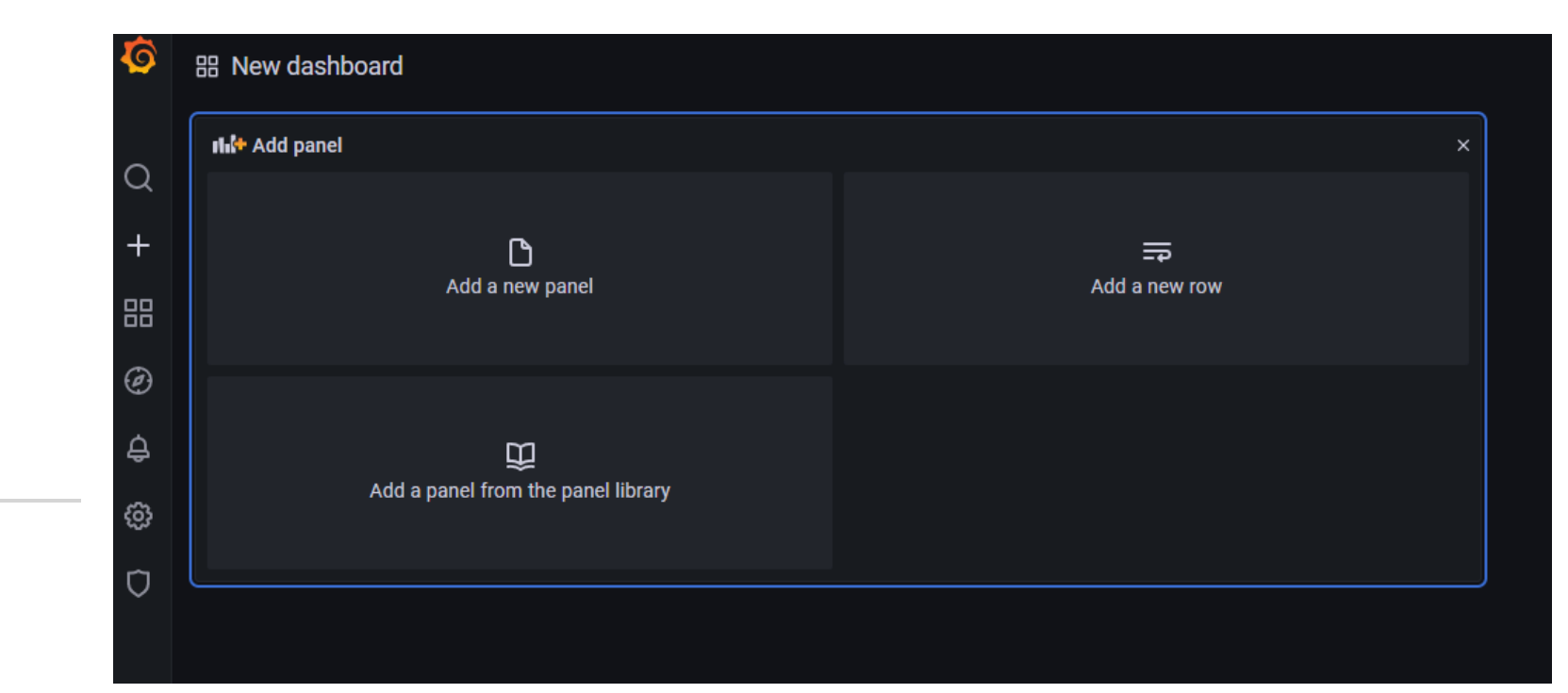

Creating Dashboard – contd.

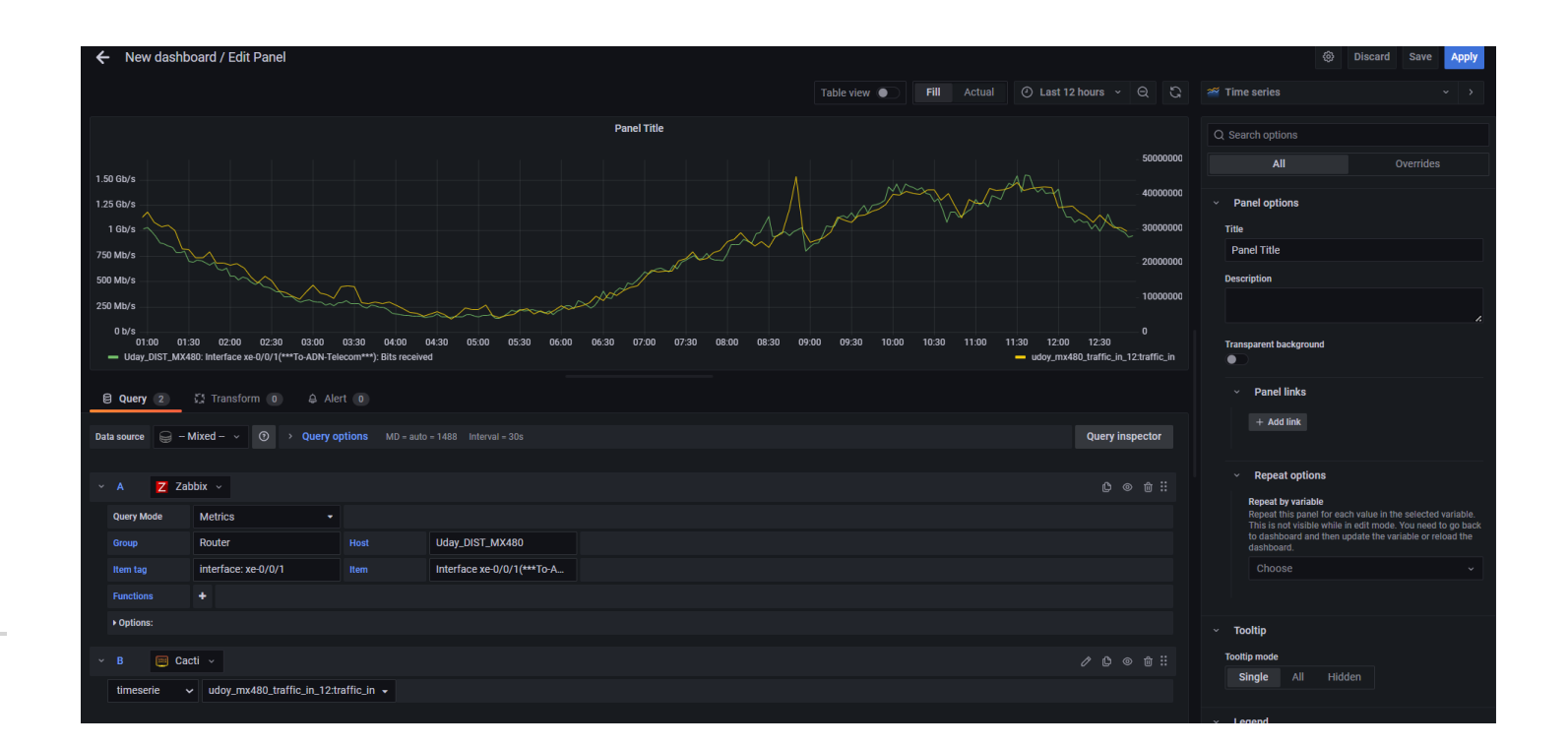

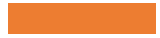

## Outcome - Cross Platform Data Correlation

Multiple data-sources are combined into one dashboard

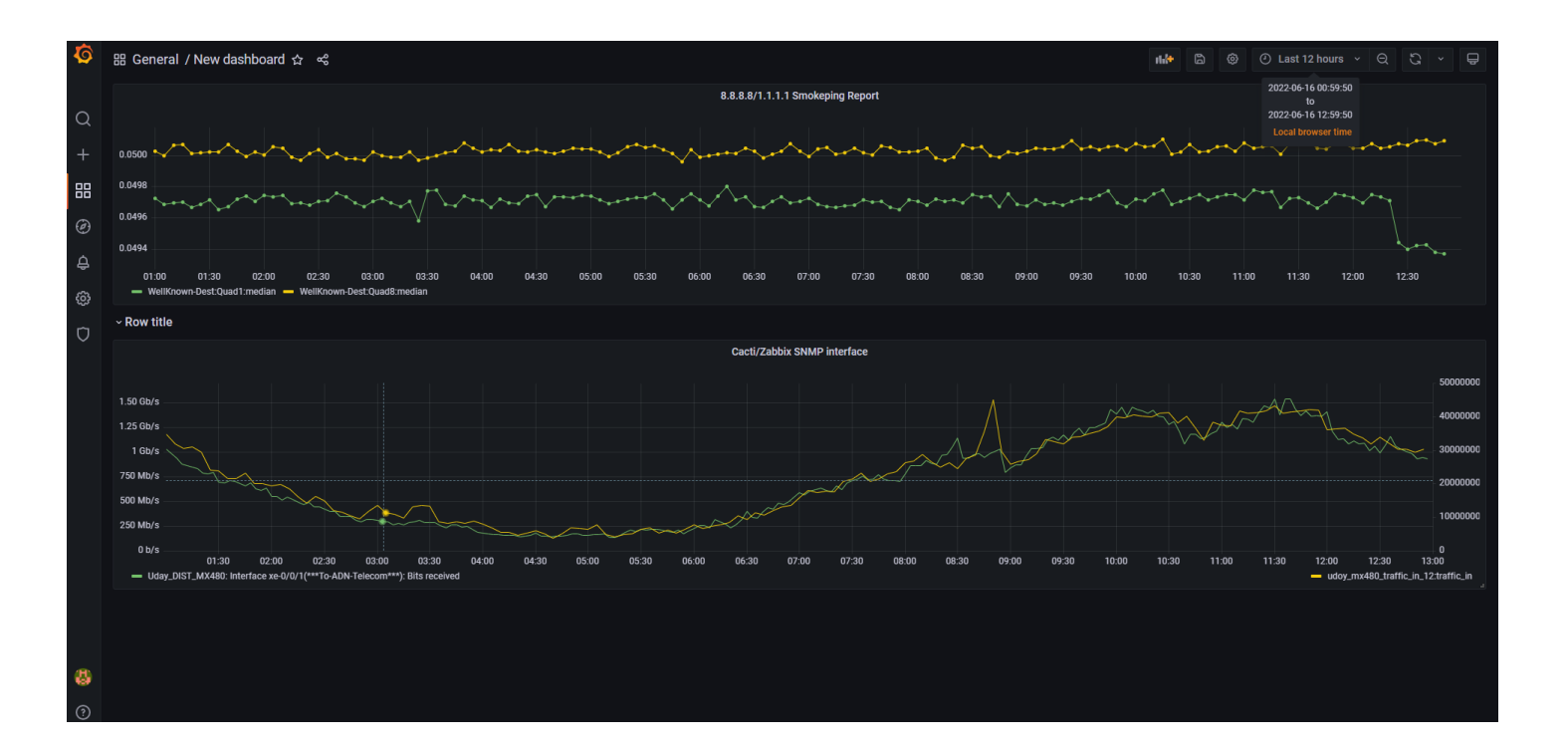

## Results – *we need a end point!*

### **Challenges**

- **Capacity planning & forecast**:
	- Threshold target was not statistically available
	- Aggregated Transit usage was needed for upgrade/downgrade plans
	- Management Dashboard was needed
- **Reporting:**
	- Manual records with multiple Screen Shots and Excel file logs for incidents
- **Ops Notes:** 
	- Need to keep the existing platforms safe (data integrity) to avoid unforeseen risks
	- Need solution for cross platform data integration

### **Results**

- **Capacity planning & forecast**:
	- Link Threshold found in between 89-91% utilization
	- Timeline based aggregated Transit usage was recorded in 5 mins granular interval with no data loss.
	- Management Dashboard was made possible
- **Reporting:**
	- Accurately report weekly peak usage and plan for necessary upgrade/downgrade
	- Live Graph comments were available for more readily available reports
- **Ops Notes:** 
	- Avoided the risk of re-tuning all existing platforms
	- Achieved Cross-Platform Data integration for correlated analytics

## Still not done!!! ©

- Exporting data (CSV):
- 5 min interval Full/Partial records are available in CSV format in a couple of clicks.
- This can later be used for more extensive reporting!

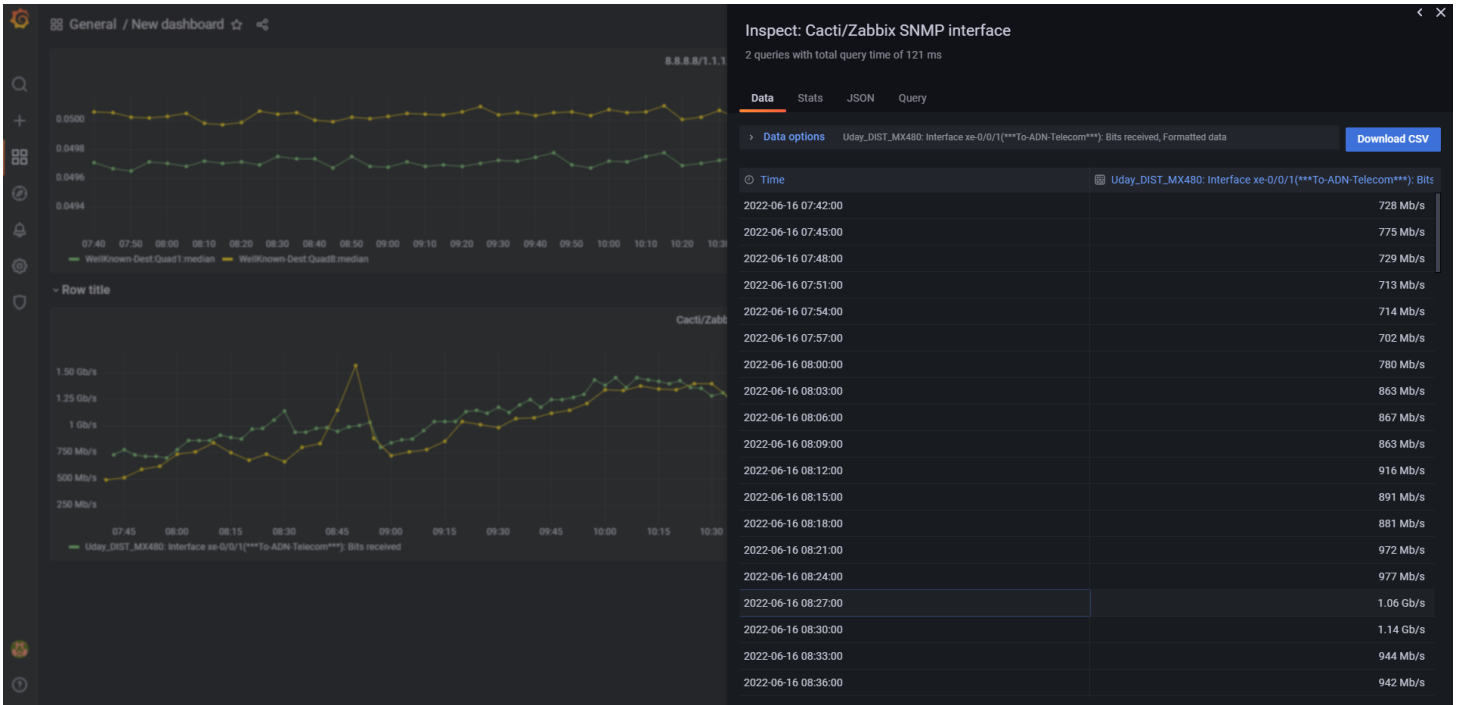

## Little more!!!

Not only Graphs but Features can also be combined in a single dashboard

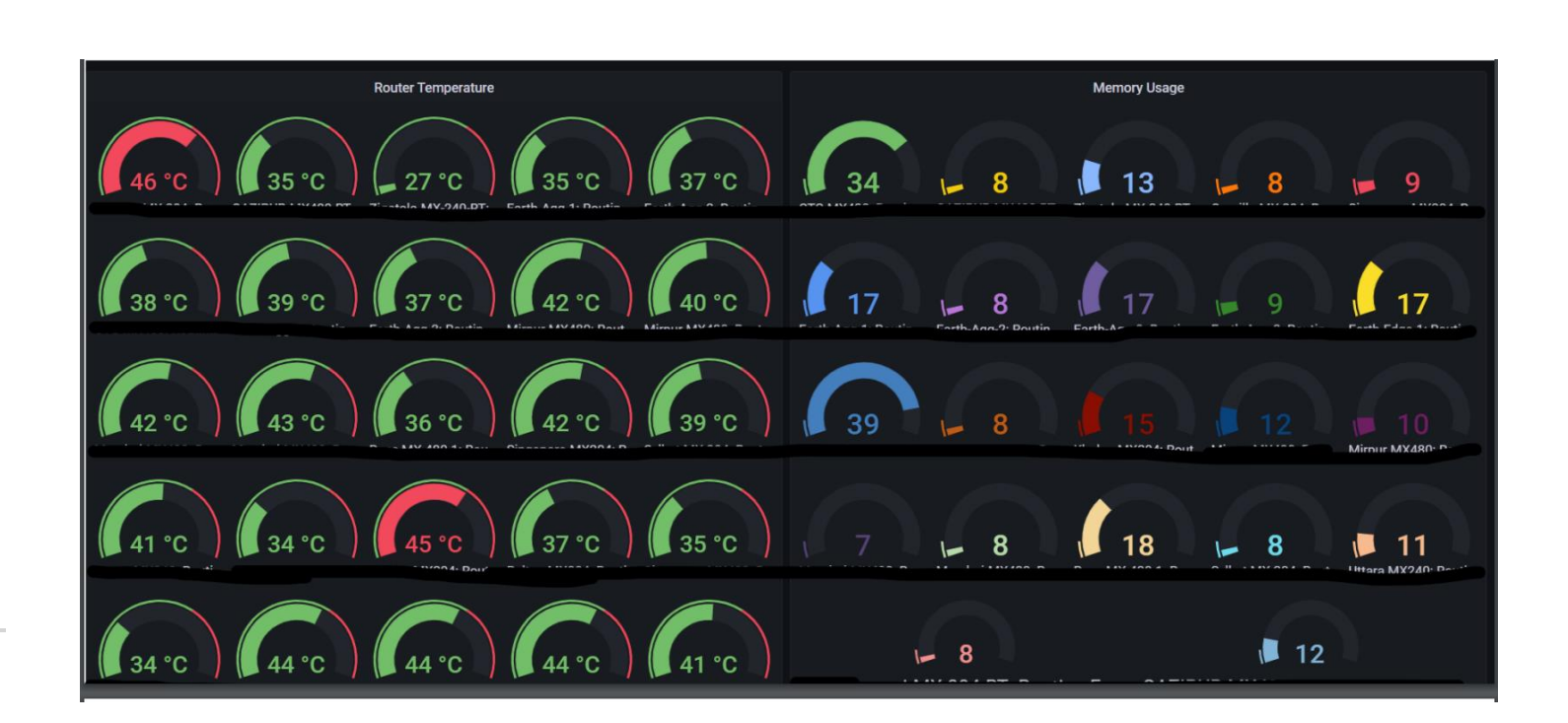

## CASE-2: Objective/ Goal

An alternative approach to view Mikrotik PPPoE interface historical usage using Zabbix & Grafana

## Hardware & Software used for Retail network

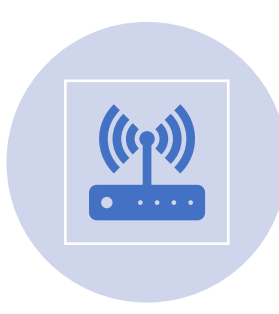

Mikrotik Routers [CCR Series Mostly]

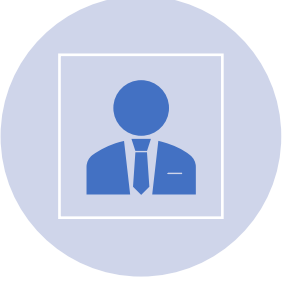

In-house developed OSS/BSS software billing & client management

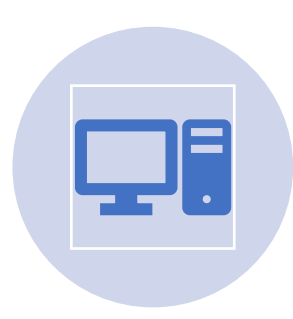

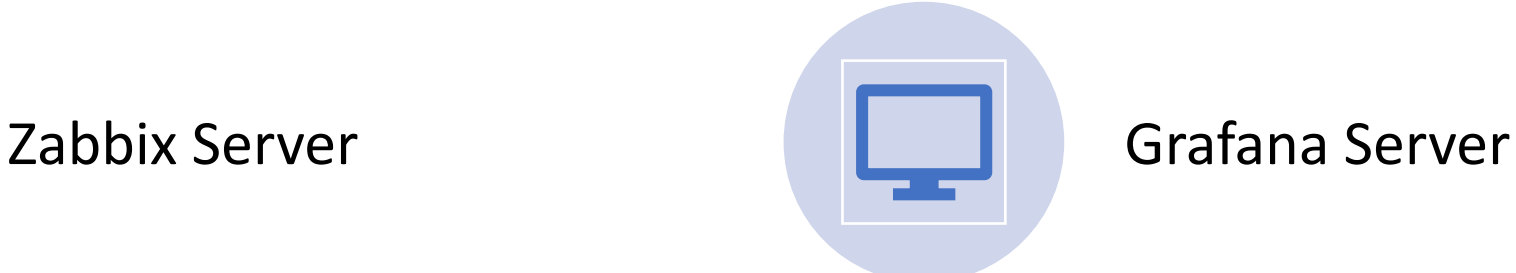

Widely used features like these

## Operation Challenges

- 1. PPPoE users' session status [Connection/Disconnection/Failed]
- 2. Usage history

Are missing

## To resolve Problem-2 [Usage history]

1. Enabled SNMP at Mikrotik NAS/BRAS

2. Installed Zabbix Server and Start probing Mikrotik interfaces using built-in Mikrotik templates

### Configuration challenges

As PPPoE interfaces are created dynamically, their SNMP index values keep changing every time session starts. So its impossible to generate static graphs using rrd number.

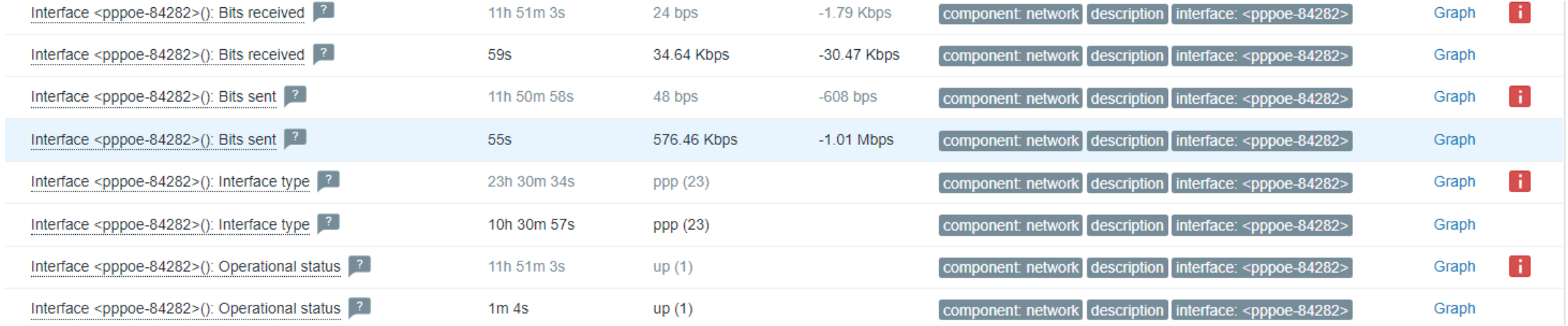

Workaround At this point we found Grafana provides excellent way to<br>Superstanting caries graph which we are looking for generate the time series graph which we are looking for

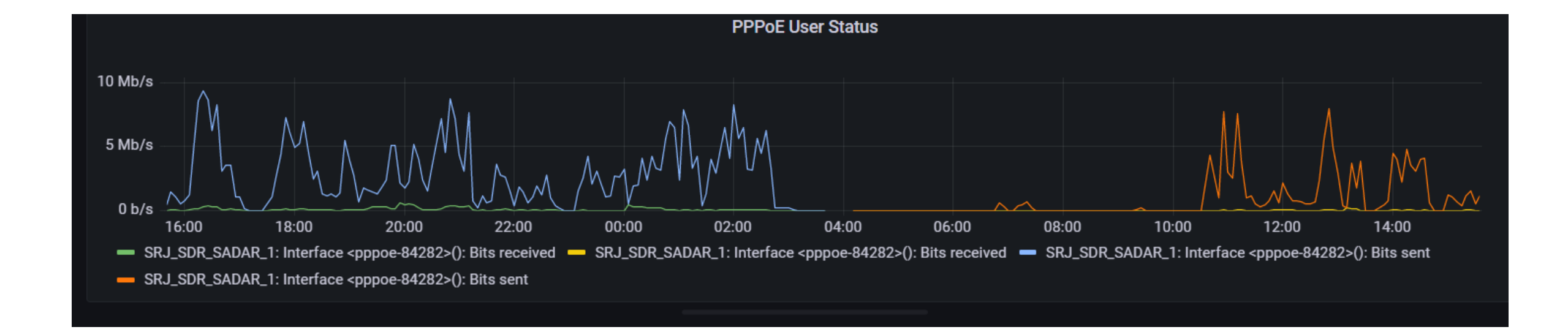

# Setup scenario

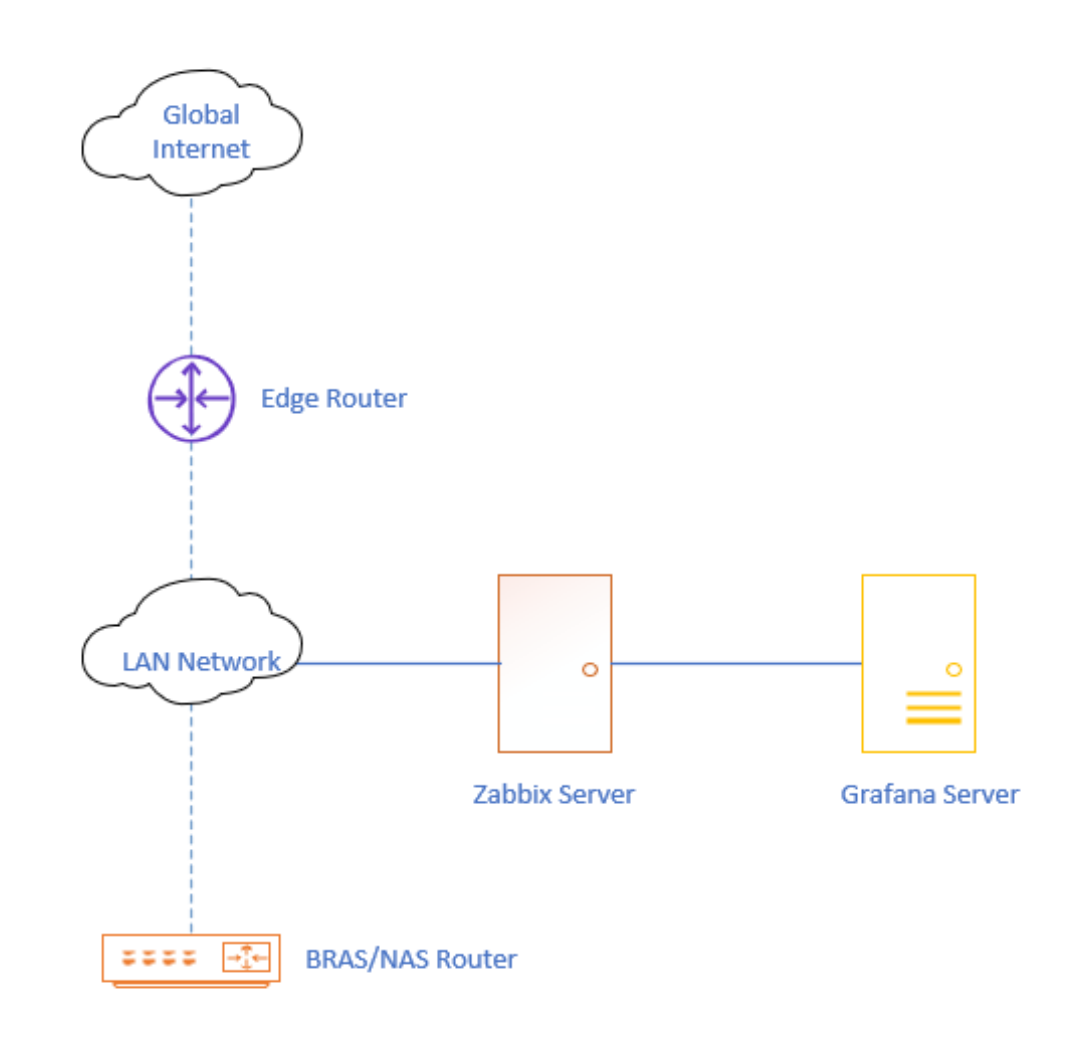

## Data Source & Template used for this

#### • Zabbix:

### • Buiiltin Mikrotik Templates

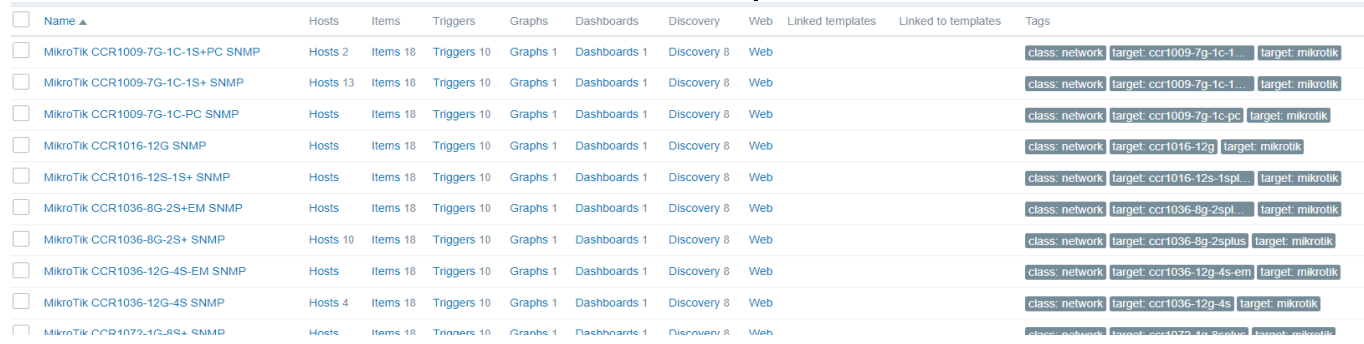

- Grafana:
- Zabbix App

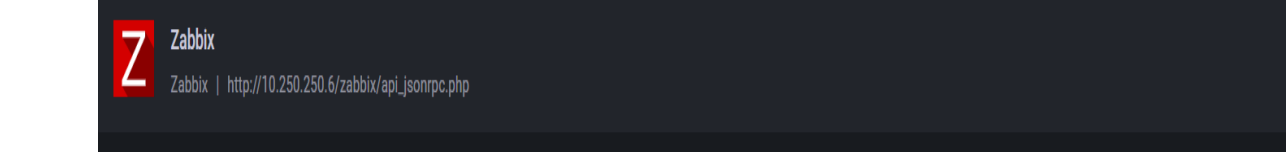

## Grafana Query

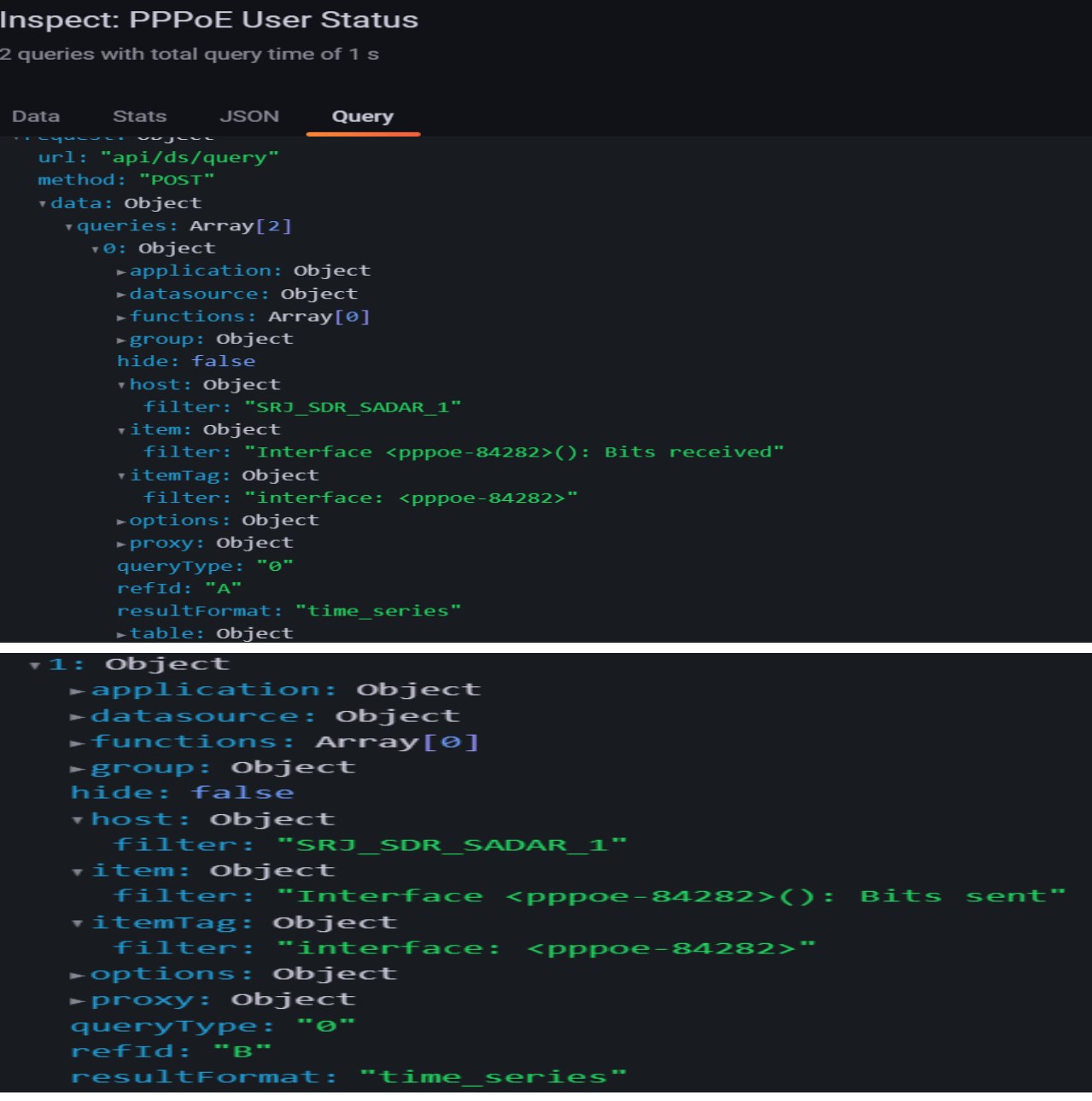

## Outcome/Result at Grafana Dashboard

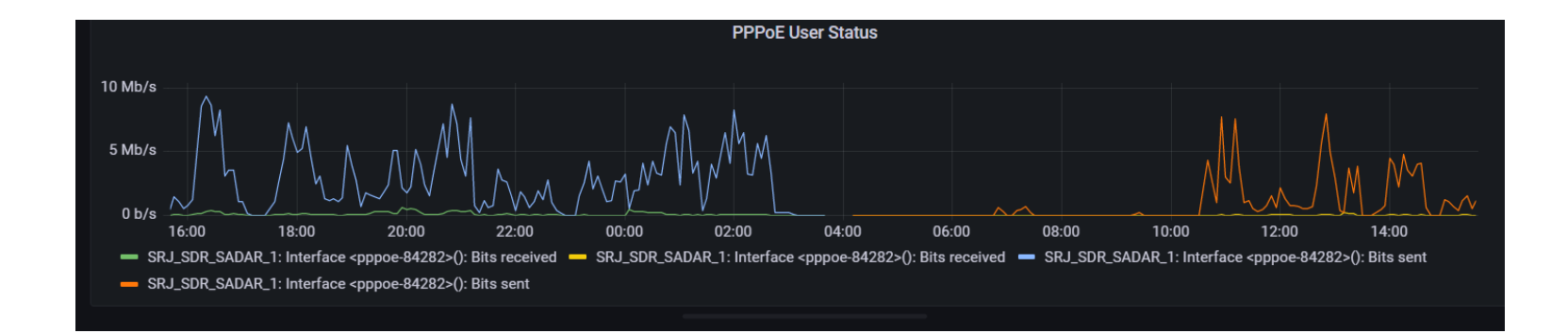

#### ● shared.udoyadn.com/OnuData/GetInternetUsages?id=mkB79vlwFQG7ojCr7BpMXwawspfmpeawspfmpe

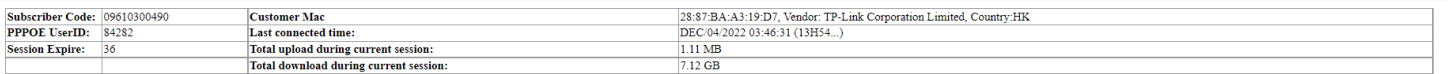

 $\textbf{Mikrotik Address: } \text{(id.*183. listPadma, address: 10.64.1.138, creation-time; un 02/022\ 13:28:05, dynamic: false, diameter 44282)} \\\textbf{Mikrotik Server: } \text{(id.*C47, name:84282) and 02/022\ 13:28:05, dynamic: false, diameter 44282, and number 4428.10.64.1.138, limit-byte-in0, limit-byte-in0, limit-byte-out0, last-logical-out, doc10422\ 03:45:33, last-called: 13:287:BA:A3:19:DA:143:control, and order 4$ Current Internet Usages (Mbps)

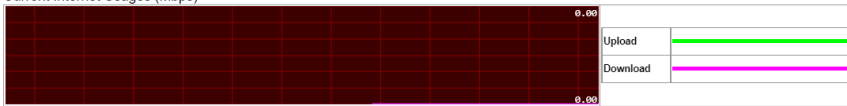

Subscriber usages graph for  $\boxed{\text{Last 24 Hours} \blacktriangleright}$ 

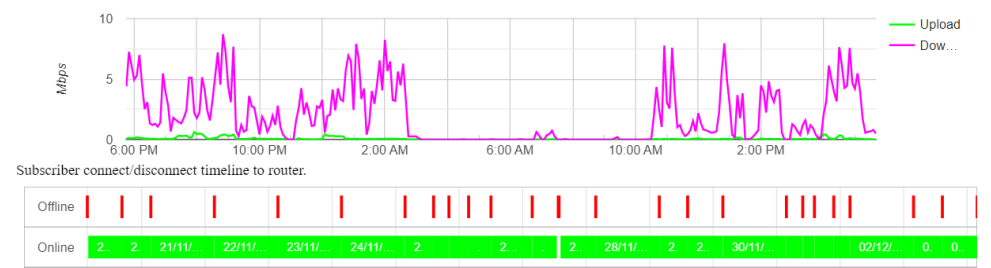

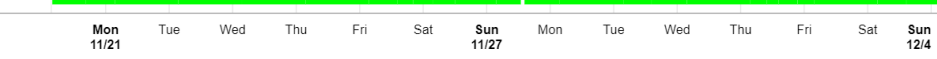

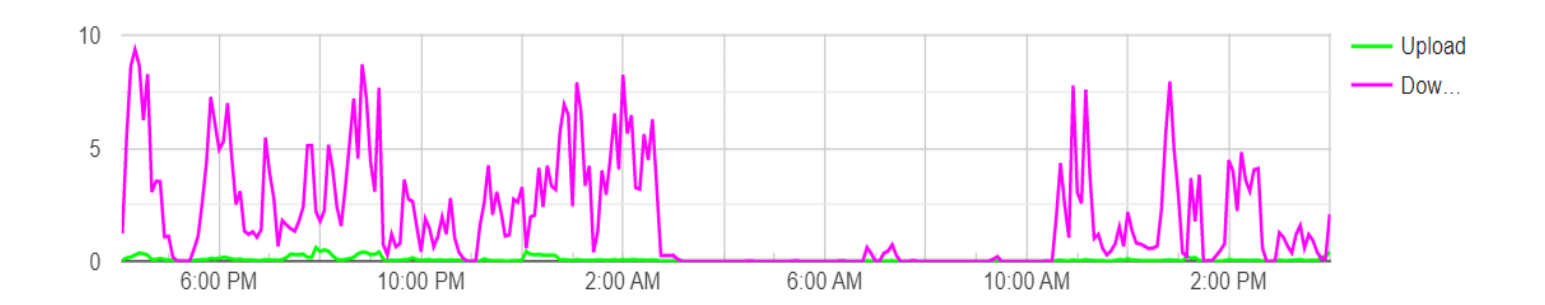

Result for Udoy OSS/BSS

## Questions & Answers

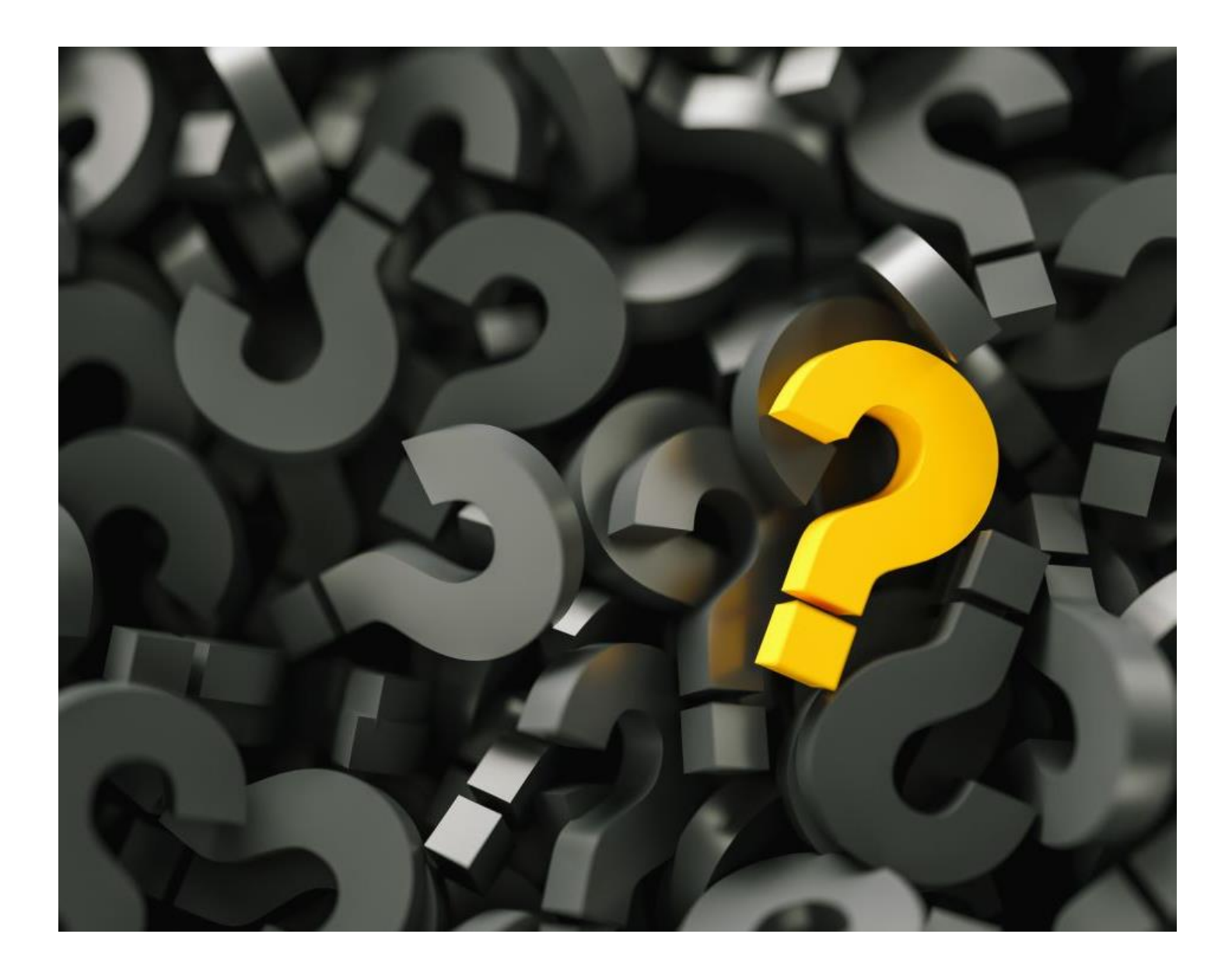

## Thank You

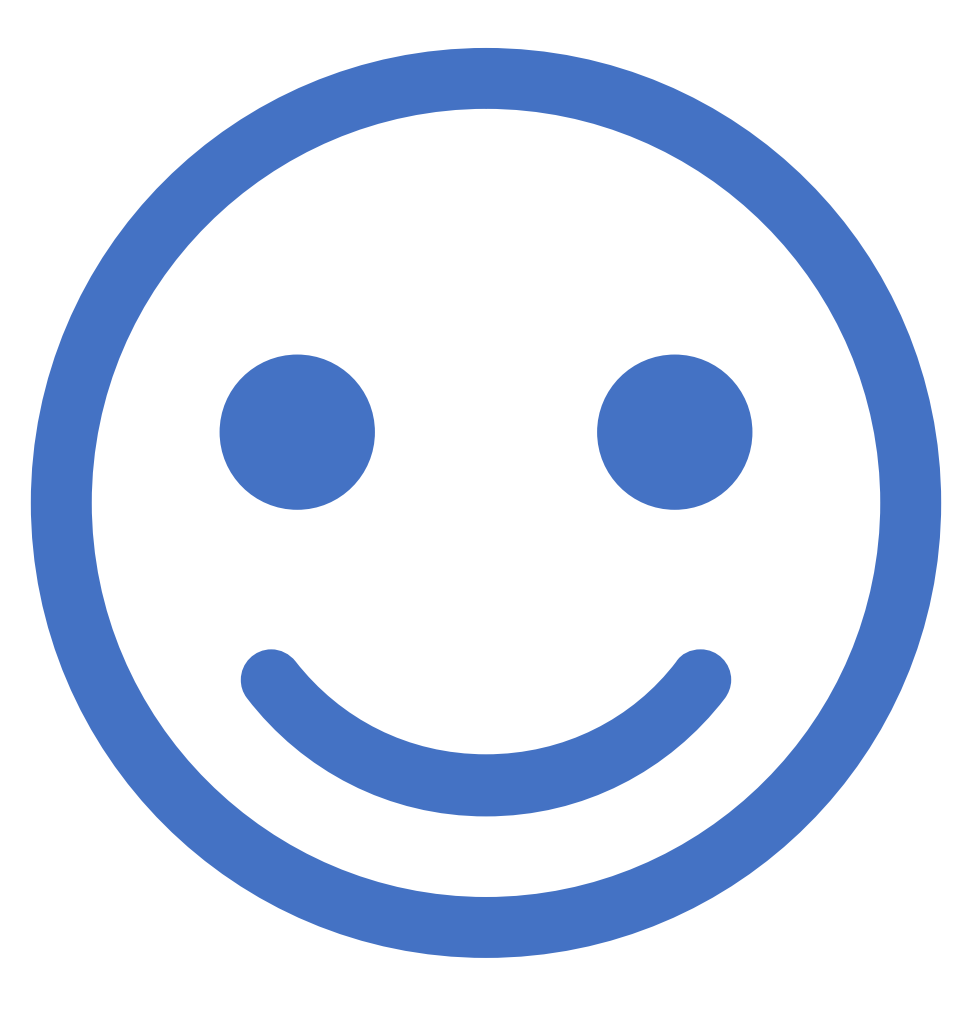